# 什麼是百科全書

[百科全書一](http://zh.wikipedia.org/wiki/%E7%99%BE%E7%A7%91%E5%85%A8%E4%B9%A6)詞西方最早出自希臘語εγκύκλιος (拉丁字母: enkyklios)和 παιδεία(paideia)。enkyklios意為「循環的,周期性,平常的」,而paideia 則指「教育」。含義是「普通教育,從字面上說就是一個想接受通才教育的人 所應該學習的藝術和科學知識」。《中國 大百科全書·新聞出版》卷定義為: 「概要介紹人類一切門類知識或某一門類知識的[工具書。](http://zh.wikipedia.org/wiki/%E5%B7%A5%E5%85%B7%E4%B9%A6)供查檢所需知識和事 實資料之用。但也具有擴大讀者知識視野、幫助系 統求知的作用。它是一個 國家和一個時代科學文化發展的標誌。」

《簡明社會科學辭典》定義為「按辭典形式編排,系統概述人類各個方面 或某一方面知識的大型工具書。分綜合性與專業性兩類。綜合性百科全書收集 各知識領域的名詞、熟語、地名、事件、人物、著作等等,無所不包,是知識 的寶庫。但不收錄詞語,故不同於語文辭典。」

古希臘學者[亞里士多德曾](http://zh.wikipedia.org/wiki/%E4%BA%9A%E9%87%8C%E5%A3%AB%E5%A4%9A%E5%BE%B7)編寫過全面講述當時學問的講義,被西方奉為「百 科全書之父」,中國古代的類書被視為是一種百科全書式的資料彙編。最 早 將全世界的知識收集於一個屋頂下,供人查閱的要數古代亞歷山大圖書館,中 國在明永樂六年(1408年)完成[了永樂大典](http://zh.wikipedia.org/wiki/%E6%B0%B8%E4%B9%90%E5%A4%A7%E5%85%B8),《永樂大典》共有 22937 捲, 是有史以來,世界上最大的百科全書,但大部分已散失。

### 世界知名的百科全書

 世界三大百科全書包括《大英百科全書》、《大美百科全書》及《葛羅里 百科全書》

#### 一、大英百科全書

 1768 年誕生,英文版至今有 32 捲。簡體中文版於 1980 年代出版。1987 年左右,台灣有丹青出版社盜印的正體中文大英百科。1980 年代,微軟建議

大英出版光碟版,但是大英認為光碟並非他們的出版型式,且認為應該保持紙 本的傳統,而拒絕微軟的邀請。微軟轉而與另一家百科全書商合作,出版數 位化內容的百科全書,也就是今日的「[印卡塔」](http://zh.wikipedia.org/wiki/Encarta)(Encarta),成為當時電腦「隨 機版」的內容之一。面對微軟的競爭,大英在1994年,發行了線上 版和光碟 版,網路版除包括印本內容外,還包括最新的修改和大量印本中沒有的文章, 可檢索詞條達到 98,000 個。收錄了 322 幅手繪線條圖、9,811 幅 照片、193 幅國旗、337 幅地圖、204 段動書影像、714 張表格等豐富內容,當時的線上 版付費閱讀為 2000 美元,因為市場競爭, 2 年後, 跌至 200 美元, 甚至在 1999 年 11 月曾一度開放免費使用。

台灣的遠流/智慧藏科技公司,與大英百科全書公司合作,推出了中英對照 的知識庫,是依 2002 年推出的英文版紙本編修,是大英百科成立以來,第一 個雙語產品。

大英百科出版至今,昂貴的紙本套書,仍然給人擁有一套大英百科,即擁 有「貴族身份」的印象。

#### 二、大美百科全書

1829年發行,是美國最早的一套百科全書,共有29冊和一本索引冊,主 要的閱讀者為大專以上。 以美國和加拿大的歷史和地理內容詳盡著稱。

三、葛羅里百科全書 (Grolier Multimedia Encyclopedia Online)

 全名為葛羅里學術百科全書線上資料庫,共有四萬篇主要文章,一萬七千 筆參考資料,七千五百多個圖表,連結十萬篇的EBSCO 期刊全文,十一萬四 千多個超鏈結,方便閱讀。除此之外,還有5個子資料庫,並有葛羅里線上辭 典及 Atlas 互動地圖。

線上百科和傳統百科的比較

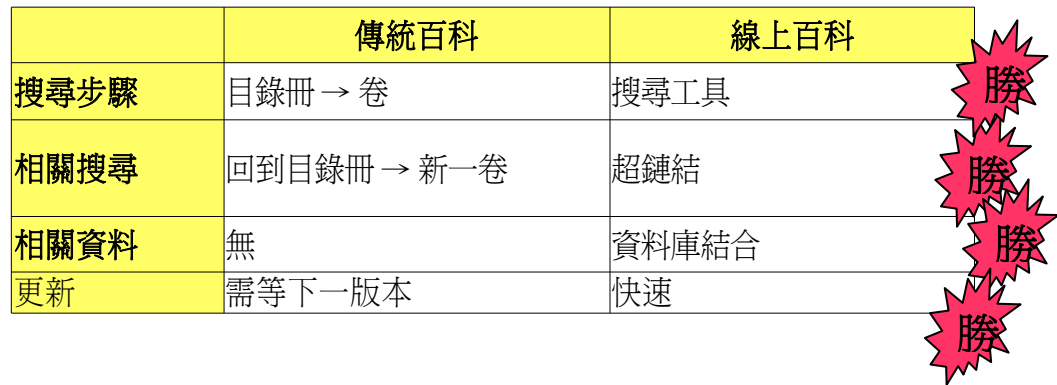

傳統的百科全書編輯權力集中在少數人手中,發生了知識由少數人決定的 問題,且有地理、歷史、文化、性別等內容取材偏頗的問題。世界知名的百科 全書,皆來自少數或單一國家的編輯群所編,雖然強調了「權威性」,但是卻 失去了更多在地的聲音、更多角度的解釋空間。

體驗 1:到離你最近的圖書館中,選定兩套不同的百科全書(例如大英和中國 大百科全書),練習查詢[「玉山](http://zh.wikipedia.org/wiki/%E7%8E%89%E5%B1%B1)」,比較兩者內容有何不同。 體驗 2: 到離你最近的圖書館中,利用圖書館網路,查詢圖書館所訂閱的電子

百科全書,試用辭條內的超鏈結、搜尋等電子百科全書的功能。

# 什麼是維基百科

 維基百科(Wikipedia)是一個基於圍紀(wiki)技術的多語言的百科全書協 作計劃,也是一部用不同語言寫成的百科全書,其目標及宗旨是讓地球上的每

### 一個人用他們選擇的語言得到全世界知識的總和。

 自 2001 年 1 月 15 日正式成立,創辦人是吉米威爾士(Jimmy Wales)。截 至 2006 年 10 月,維基百科條目數第一的英文版維基百科已有 140 萬個辭 條,而所有 229 種語言的版 本共超過 530 萬個辭條,其中條目數前 15 名的 維基百科共佔總條目數的 78.5%,大部分頁面都可以由任何人使用瀏覽器進行 閱覽及修改,維基百科的普及也 促成了其它計劃,例如維基新聞、維基教科 書等計劃的產生,但是也造成對這些所有人都可以編輯的內容的準確性的爭 議。中文維基百科誕生於 2001 年5月, 直 到 2002 年 10 月 24 日正式成立, 截至 2006 年 10 月 13 日,中文版已擁有 94,323 個辭條。

 和傳統的百科全書不同,維基百科的版權是採取一種名為GNU自由文檔許 可證(GNU Free Documentation License, GFDL)的版權開放授權方式,而利用 圍紀(wiki)這樣的技術,讓閱讀者也同時是編輯者,一齊參與編輯工作,貢獻所 知。為了達到知識傳播的目的,維基百科的內容允許使用者在有條件下自由拷 貝、散佈、重製、營利。 因此維基百科已有超過230種語言,其中包括 了閩南語、粵語、吳語等中文方言。中文維基百科的內容量在所有維基百科 中,排名第十二。

維基百科辭條的分類方式也和傳統的百科不同。維基百科的分類方式,類 似於網路流行的「Tag」(標籤功能),一則辭條不再是單一分類。

一般線上百科和維基百科的比較:

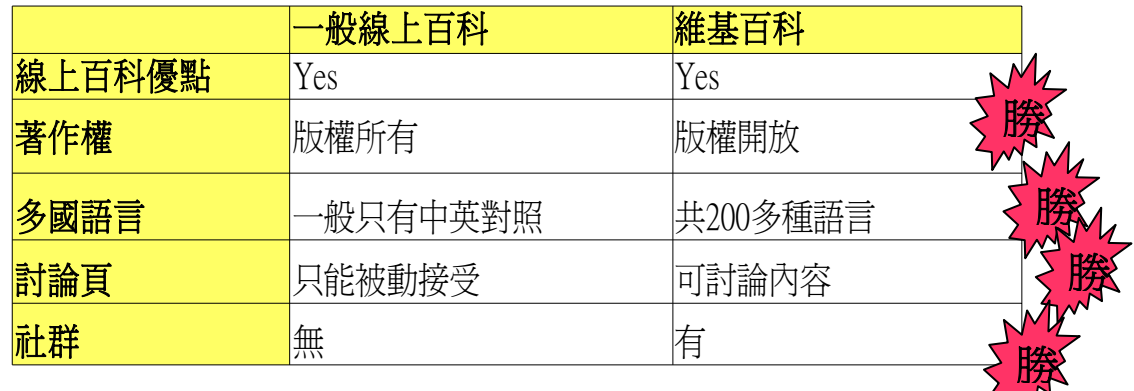

4

# 維基百科的使用技巧

首頁介紹:

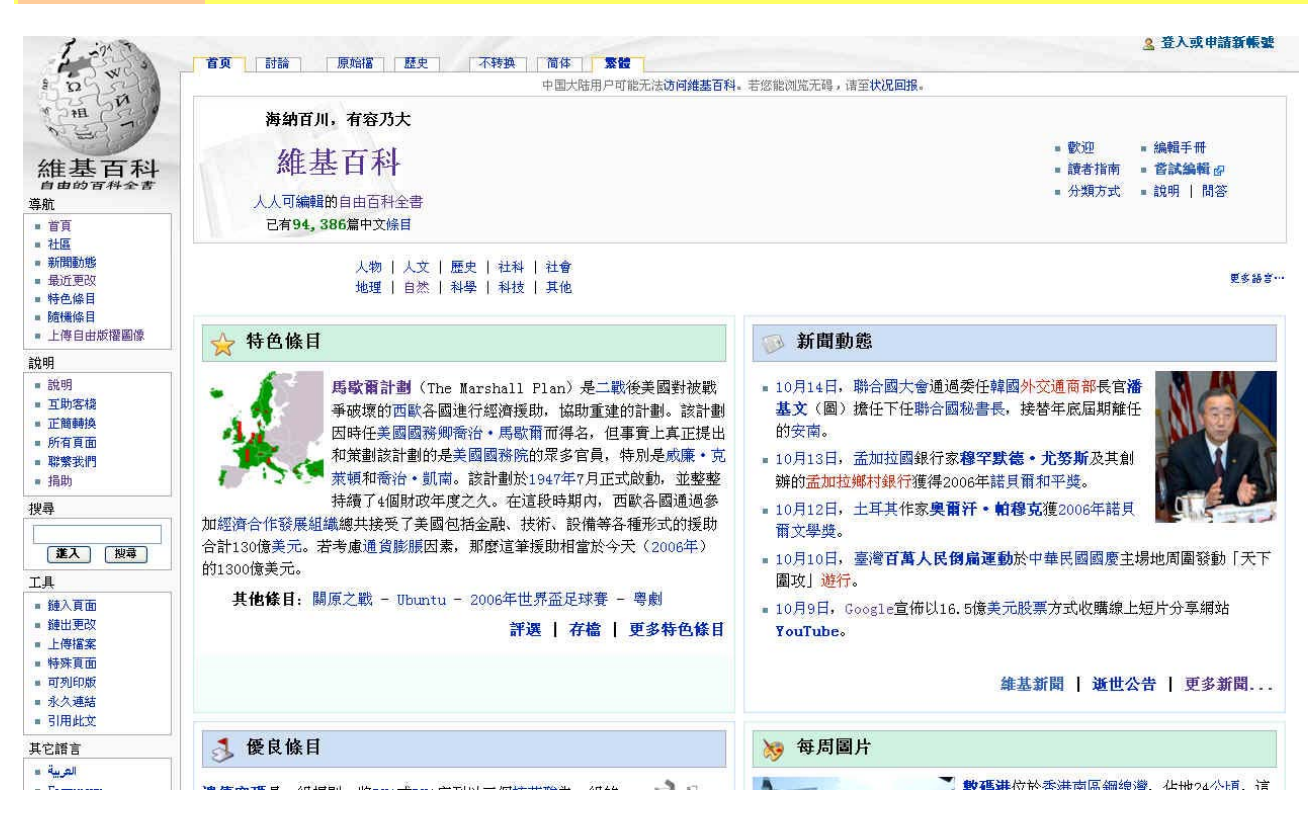

左側(包含此網站的主要訊息):

導航區:

[社區:](http://zh.wikipedia.org/wiki/Wikipedia:%E7%A4%BE%E5%8C%BA%E4%B8%BB%E9%A1%B5)維基百科主要的編輯、管理工作 [新聞動態:](http://zh.wikipedia.org/wiki/Portal:%E6%96%B0%E8%81%9E%E5%8B%95%E6%85%8B)開放提交刊登於首頁的新聞 [最近更改:](http://zh.wikipedia.org/wiki/Special:Recentchanges)顯示剛被修改過的辭條和相關訊息 [特色條目:](http://zh.wikipedia.org/wiki/Wikipedia:%E7%89%B9%E8%89%B2%E6%9D%A1%E7%9B%AE)大家評選出內容質量兼優的辭條

說明區:

[說明:](http://zh.wikipedia.org/wiki/Help:%E7%9B%AE%E5%BD%95)維基百科的使用手冊。[讀者手冊、](http://zh.wikipedia.org/wiki/Template:%E8%AF%BB%E8%80%85%E6%89%8B%E5%86%8C)[編輯者冊、](http://zh.wikipedia.org/wiki/Template:%E7%BC%96%E8%BE%91%E6%89%8B%E5%86%8C)[管理手冊](http://zh.wikipedia.org/wiki/Template:%E7%AE%A1%E7%90%86%E6%89%8B%E5%86%8C)

[互助客棧:](http://zh.wikipedia.org/wiki/Wikipedia:%E4%BA%92%E5%8A%A9%E5%AE%A2%E6%A0%88)維基百科的大型討論區

#### [正簡轉換:](http://zh.wikipedia.org/wiki/Wikipedia:%E7%B9%81%E7%AE%80%E4%BD%93%E8%BD%AC%E6%8D%A2%E8%AF%B7%E6%B1%82)正簡體用詞修正提報

#### 工具區:

鏈入頁面:所有和此頁相連的頁面

[特殊頁面](http://zh.wikipedia.org/wiki/Special:Specialpages):維基百科站的統計頁、介面頁

引用此文:引用的標準格式

其他語言區:

顯示所有語言版本的鏈結

### 主頁結構:

特色條目、新聞動態、優良條目、每周圖片、你知道嗎?、歷史上的今天、季 節話題、關注主題、姊妹計畫(隨改版而略有更動)

體驗3:在維基百科的首頁,找一個鏈結,由這個鏈結開始,在下一個頁面 中,在任意選擇一個鏈結,如此進行12次(連續點選不同項目12次),看 看你的結果是什麼?

體驗4:點選[互助客棧,](http://zh.wikipedia.org/wiki/Wikipedia:%E4%BA%92%E5%8A%A9%E5%AE%A2%E6%A0%88)看看維基人如何進行討論話題。

體驗 5:點選最近更新,看看有哪些辭條正剛剛被修改了。

### 一個辭條的頁面結構:

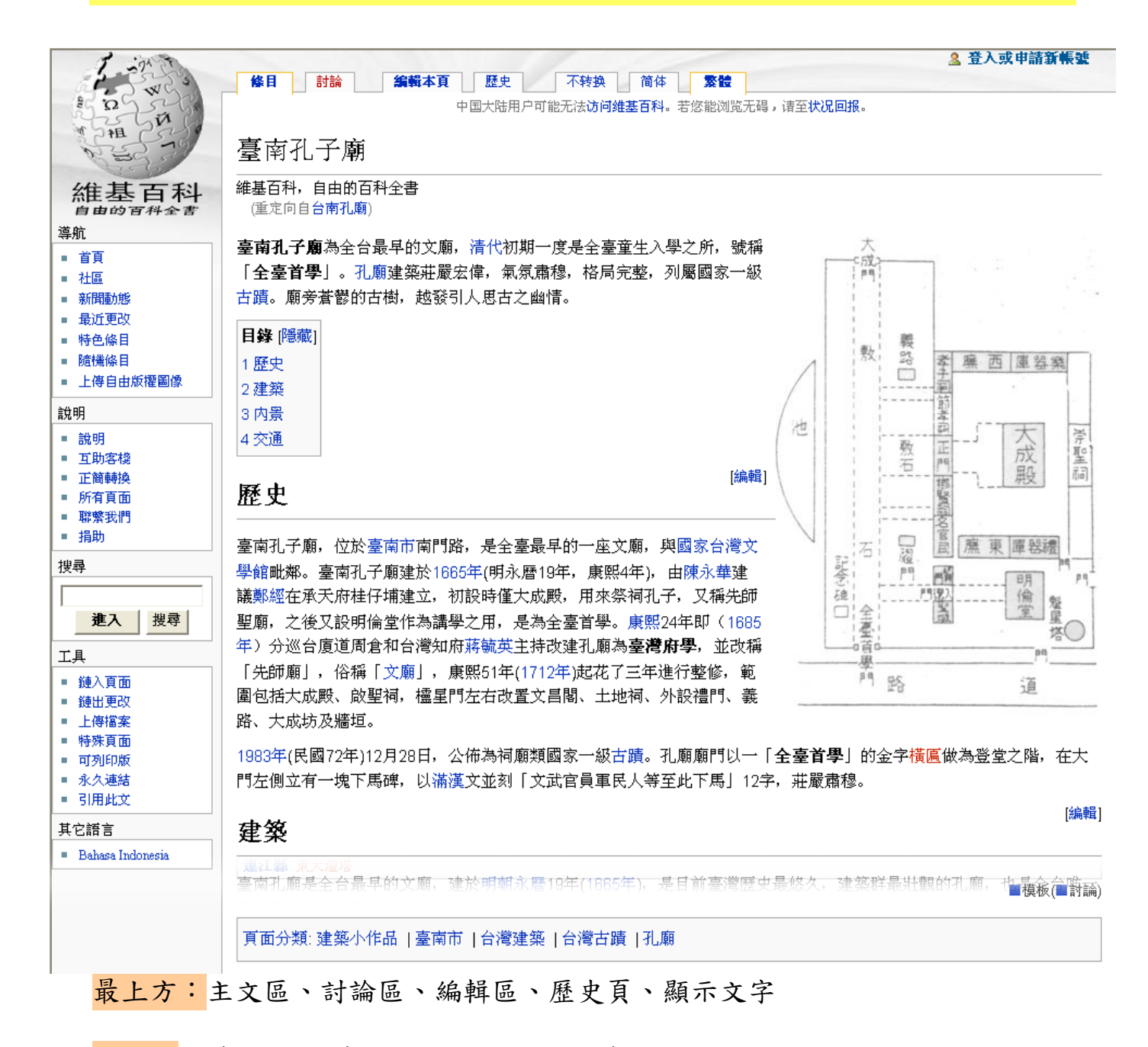

主文:分節目錄(四節以上自動產生)、各節編輯

最下方:頁面分類

左側:其他語言

## 維基百科的編輯方法與原則

### 一、會員登入

1. 先連結到維基百科的首頁:[http://zh.wikipedia.org](http://zh.wikipedia.org/)

2. 點選右上角的[「登入或申請新帳號](http://zh.wikipedia.org/w/index.php?title=Special:Userlogin&returnto=Special:Userlogout)」

3. 點選[「創建一個帳號](http://zh.wikipedia.org/w/index.php?title=Special:Userlogin&type=signup&returnto=Special:Userlogout)」來創建新的用戶,或是輸入用戶帳號密碼

4. 填寫完個人資料後,點選「創建新帳號」即完成。

註:你不需要登入的動作,即可以在維基百科內,進行文章修改、管理的工 作。

二、撰寫詞條

1. 編修

在維基百科中,欲修改、增加某頁面的內容時,只要點選頁面上方的「編 輯」,即可以開始進行編輯工作。

欲針對某一段落進行修改時,點選該段落旁的「編輯」,即可進行這個段 落的修改。

2. 創建新辭條

您必須在登入的模式下,才能創建新辭條

‧方法 1:

文章中紅色的鏈結,表示此文中尚無內容,點選這個鏈結,即進入編輯書 面。

‧方法 2:

創建一個紅色的鏈結:在自己的個人用戶頁中,將要創建的標題,前後各 以兩個中括號包起(例: [[墾丁森林遊樂區]]),點選「保存本頁」後,顯示

若為紅色,即可點選進入,開始書寫內容。

‧方法 3:

利用維基百科的搜尋引擎搜尋想要創建的主題,看看這個主題是否存在。 若不存在時,可點選頁面上自動顯示的紅色鏈結,開始書寫內容。

三、撰寫注意事項:

 維基百科的撰寫並不要求一開始就讓整個內容完整無缺,因為一個「完 整」、「包含各方資料」的內容,有賴多人來共同編輯,才能達到完整的目 標。它不期待一開始就有100分的成績,而期待你能貢獻你的1分,讓99分 的成績,變成 100分。所以不用擔心一開始寫得不好,因為從開始到慢慢接 近「好」的過程中學習到的事,是最可貴的經驗。

如何寫出一個達到基本分的辭條呢?

首先, 先破題, 然後寫出簡單的定義, 就可以了!

 寫作的過程中要注意,減少形容詞的使用,改以精確的數字或單位代替, 因為形容詞常常表示了個人的主觀感受。在寫作時,請記得你的讀者是一個門 外漢,整個概念在描述時,請一貫連續下來,讓讀者能循序了解。

如何寫出一個稍具規模的辭條呢?

這樣內容的辭條對寫作者來說,是一個「小論文」寫作的訓練,非常適合 打算申請學校的中學生、大學生作為寫作練習的平台,更是研究生論文「文獻 整理」部分的基礎訓練。

為了要達到更高的標準,在下筆前,要先為這個主題<mark>想好內容架構</mark>,然後 依這個架構去找資料,在閱讀資料的過程中,勤作筆記,然後消化筆記內容, 用自己的話把它們寫下來。

 這些被撰寫下的內容,必須是已成形、可驗証的知識,在收集資料的過程 中,請使用「可靠來源」的資料,並且附註在參考資料中,讓讀者能再次去驗 証它。

四、維基百科的五大支柱:百科、中立、開放、互重、沒有絕對規則

因為維基百科是以[「百科](http://zh.wikipedia.org/wiki/Wikipedia:%E4%B8%8D%E9%80%82%E5%90%88%E7%BB%B4%E5%9F%BA%E7%99%BE%E7%A7%91%E7%9A%84%E6%96%87%E7%AB%A0)」作為目標,所以並不收集單純的單字/詞解釋、 古文等內容,維基媒體開設有「維基辭典」和「維基文庫」,作為這些內容的 收集平台。維基百科並不是個人感想的發表區,在內容的編輯上要[求中立](http://zh.wikipedia.org/wiki/Wikipedia:%E4%B8%AD%E6%80%A7%E7%9A%84%E8%A7%82%E7%82%B9),但 是事實上「絕對中立」是不存在的,但是可以靠著眾人不斷地增添、修改,來 達到客觀中立的目標。維基百科為了能達成[將內容開放](http://zh.wikipedia.org/wiki/Wikipedia:%E7%AE%80%E6%98%8E%E7%89%88%E6%9D%83%E4%BF%A1%E6%81%AF)給全人類共享,採用了 GFDL這樣版權屬左的著作權宣告,也因此維基百科不接受以版權所有·翻印 必究這樣的著作權宣告下的內容。如果你希望把你的網頁或作品內容開放到維 基百科的平台上,你可以先將你的網頁、作品改以GFDL的型式來宣告。在維 基百科上的編輯活動,不可能靠一個人的力量來完成,所以在協作的過程中, 將不可避免地和其他使用者進行討論的動作。在維基媒體上的討論活動,是以 讓內容達到大家接受為目的,不同的人可能帶著有不同描述和觀點的資料,在 討論的過程中,[以互相尊重](http://zh.wikipedia.org/wiki/Wikipedia:%E6%96%87%E6%98%8E)為基礎,才能讓討論達到它的目的。離題的討論、 謾罵等行為將會被整個社群所鄙視。除此之外,因為維基百科社群的活動,而 產生了許多的方針[,這些方針並不是一成不變](http://zh.wikipedia.org/wiki/Wikipedia:%E5%BF%BD%E7%95%A5%E6%89%80%E6%9C%89%E8%A7%84%E5%88%99),你可以藉著合理的討論,來改變 這些規定。

10

體驗6:選擇一則辭條,試著點選它的「編輯」,看看一則文章的語法是怎 麼添加的

體驗 7: 試著修改一則你有興趣的辭條, 建議朝你的母校、家鄉、專業、興 趣等方面著手。

## 維基百科的生活教育

 豐富的多國語言版本是現在所有網站,所無法取代的特性。每一個語言版 本背後就是一個特殊的文化,使用者在使用的過程中可以得到國內出版界所無 法提供的語言學習,也可以看到各種的文化特色。這些創作的背後,同樣也是 一群人、社群,我們可以輕易地認識這個社群裡的人,和世界成為朋友。

在維基百科的編輯者多能遵守強調理性的規定,形 成了良好的風氣,學習互相尊重的網路禮節。維基百科特別強調「協作」的過 程,和一般學校強調個人獨立完成作業有所不同,透過協作的過程,可以自然 養成團隊合作的精神、團隊溝通的技巧和互助的態度,有助於提升組織和領導 團隊的能力。

 維基百科開放的平台中,有來自世界各國不同背景的人,因為學習環境不 同,自然有不一樣的觀念。維基百科的社群中,強調所有使用者把不同的修改 動作視為善意,以假定善意為出發點,學習不同族群的觀點,學習包容不同的 文化背景。

 由於維基百科強調內容成果開放,因此自然而然養成了使用者「尊重著作 權的的態度,在編輯的取材過程中,能明辨不同作品的著作權為何,以創作一 個新的作品,將之宣告為自由版權為榮。

由於維基百科的特質,讓每個小地方的人,有機會讓在地文化,和世界遺

11

產共處於同一個平台,地球另一端的人,有機會透過這樣的交流,了解我們豐 富的風土文化,維基人也在這樣的文化保留過程中,更加認識自己的土地、更 加珍惜自己的文化,並且讓這些文化分享給世界,與國際接軌。

由直接閱讀維基百科的內容,能夠學到的知識,是「外顯知識」的一種, 這些知識和許多網頁、書籍、出版品所能給你的,並無太大的不同。而透過親 自參與編輯和活動才能習得的社群溝通能力、文化自覺、生活態度、學習態 度,則是一般書籍所無法提供的內隱知識。

體驗 8:試著由中文的某辭條,連結到不同外文的辭條,比較它們的內容組 成。

體驗9:試著點選某辭條頁面上方的「歷史」,看看這則辭條,是誰哪些人 合作完成,並試著點選這些作者的鏈結,看看他們的自我介紹。

## **Wiki** 只能拿來做百科嗎?

[維](http://zh.wikibooks.org/wiki/)基媒體所主持的計書主要以Wiki來進行,這些計書包括了維基百科、維 [基教科書、](http://zh.wikibooks.org/wiki/)[維基新聞、](http://zh.wikinews.org/wiki/)[維基辭典、](http://zh.wiktionary.org/wiki/)[維基物種](http://species.wikimedia.org/wiki/%E9%A6%96%E9%A1%B5)、[維基文庫](http://zh.wikisource.org/wiki/)[、維基](http://zh.wikiquote.org/wiki/) [語錄、](http://zh.wikiquote.org/wiki/)[維基共享資源等](http://commons.wikimedia.org/wiki/%E9%A6%96%E9%A1%B5)8個計畫,都是利用wiki協作的功能特性來進行。

 目前在網路上也可以找到娛樂性、知識性、文化性、技術性等各種社群所 組成的 wiki 網站,例如「讀書會」,即可利用 wiki 的型式,將讀書會的成果透 過不斷補充、修改保留下來。wiki 的特性適合一個社群或是多個社群一起進行 他們共同的目標,和計畫的設計,透過互相討論和修改,作出適合這個社群的 行動規畫和成果。

體驗10:試著連到維基共享資源,找找看裡面有哪些資料,適合用在教學的教 材上。

體驗11:連結[到中文](http://zh.scratchpad.wikia.com/wiki/%E4%B8%AD%E6%96%87MediaWiki%E7%AB%99%E5%88%97%E8%A1%A8)[MediaWiki](http://zh.scratchpad.wikia.com/wiki/%E4%B8%AD%E6%96%87MediaWiki%E7%AB%99%E5%88%97%E8%A1%A8)[站,](http://zh.scratchpad.wikia.com/wiki/%E4%B8%AD%E6%96%87MediaWiki%E7%AB%99%E5%88%97%E8%A1%A8)看看有哪些不同主題的協作圍紀網站。

# 編輯語法

## 章節、段落,列表及線條

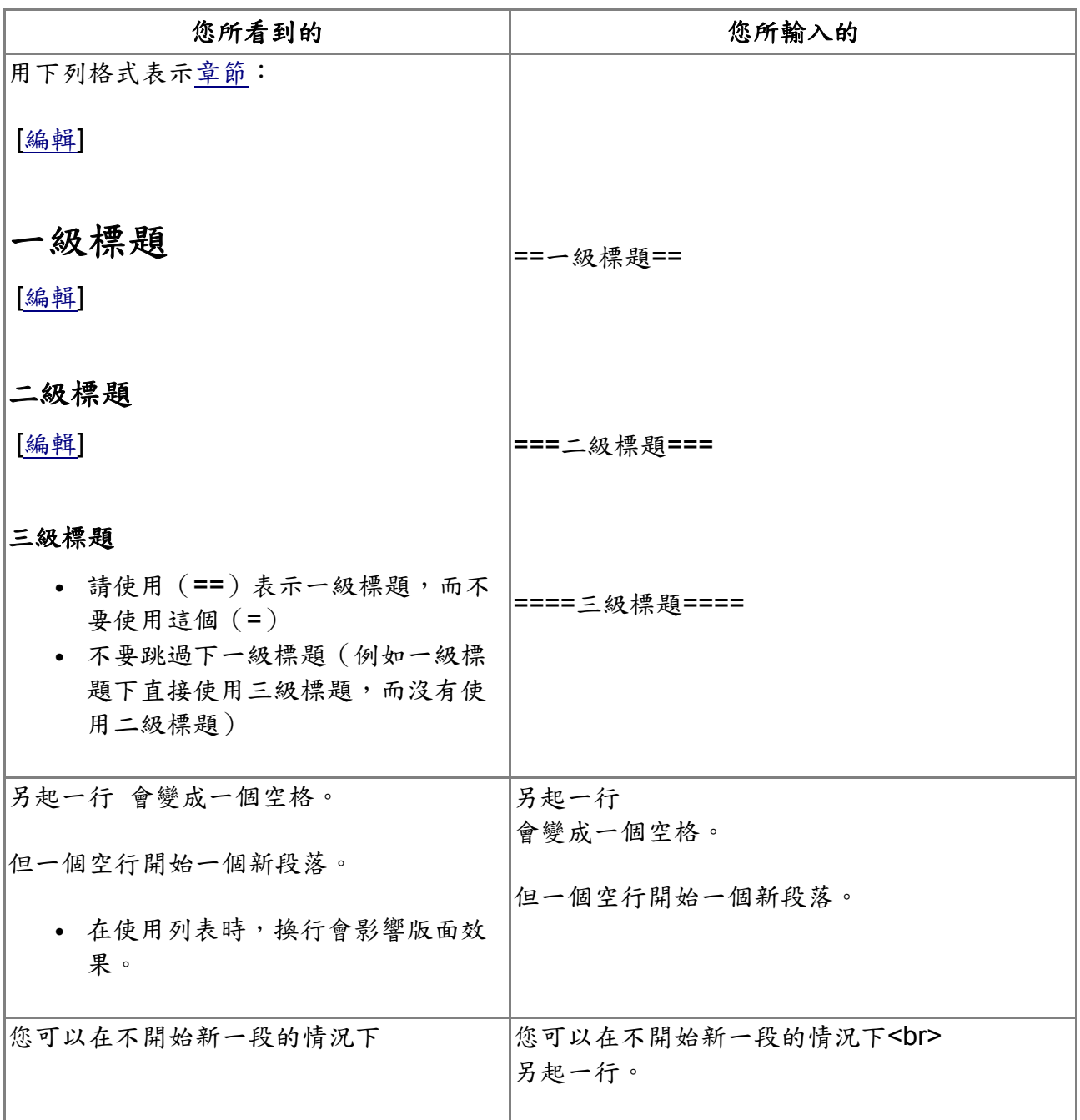

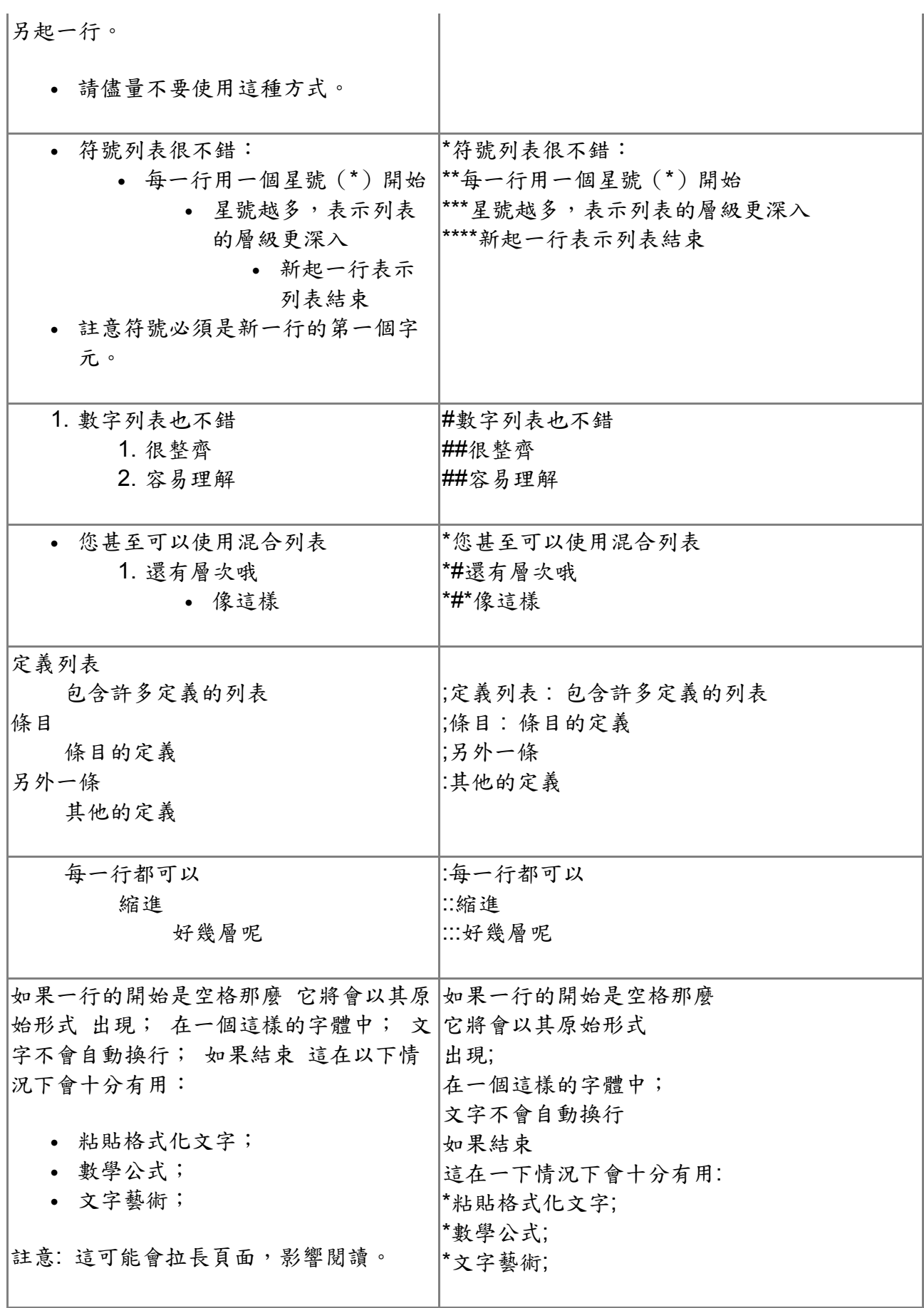

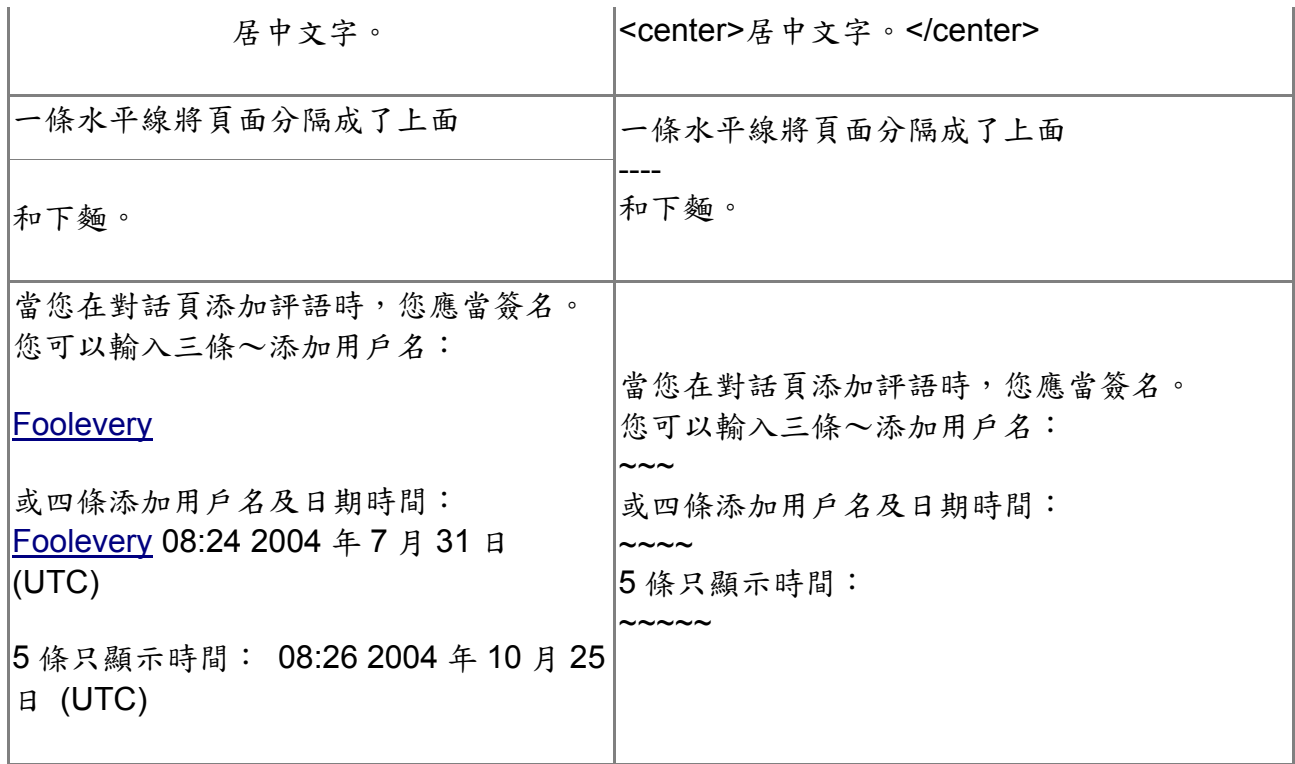

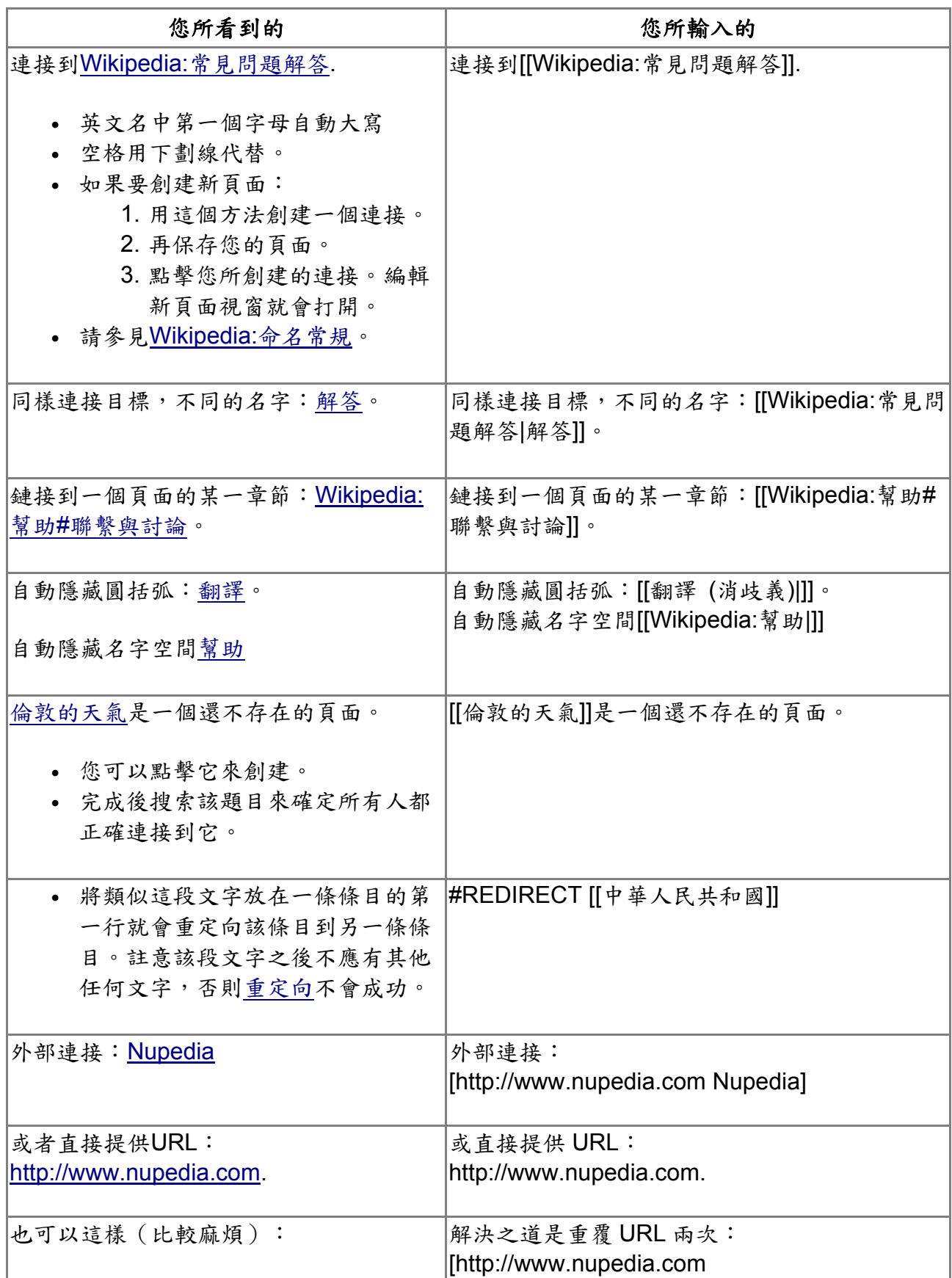

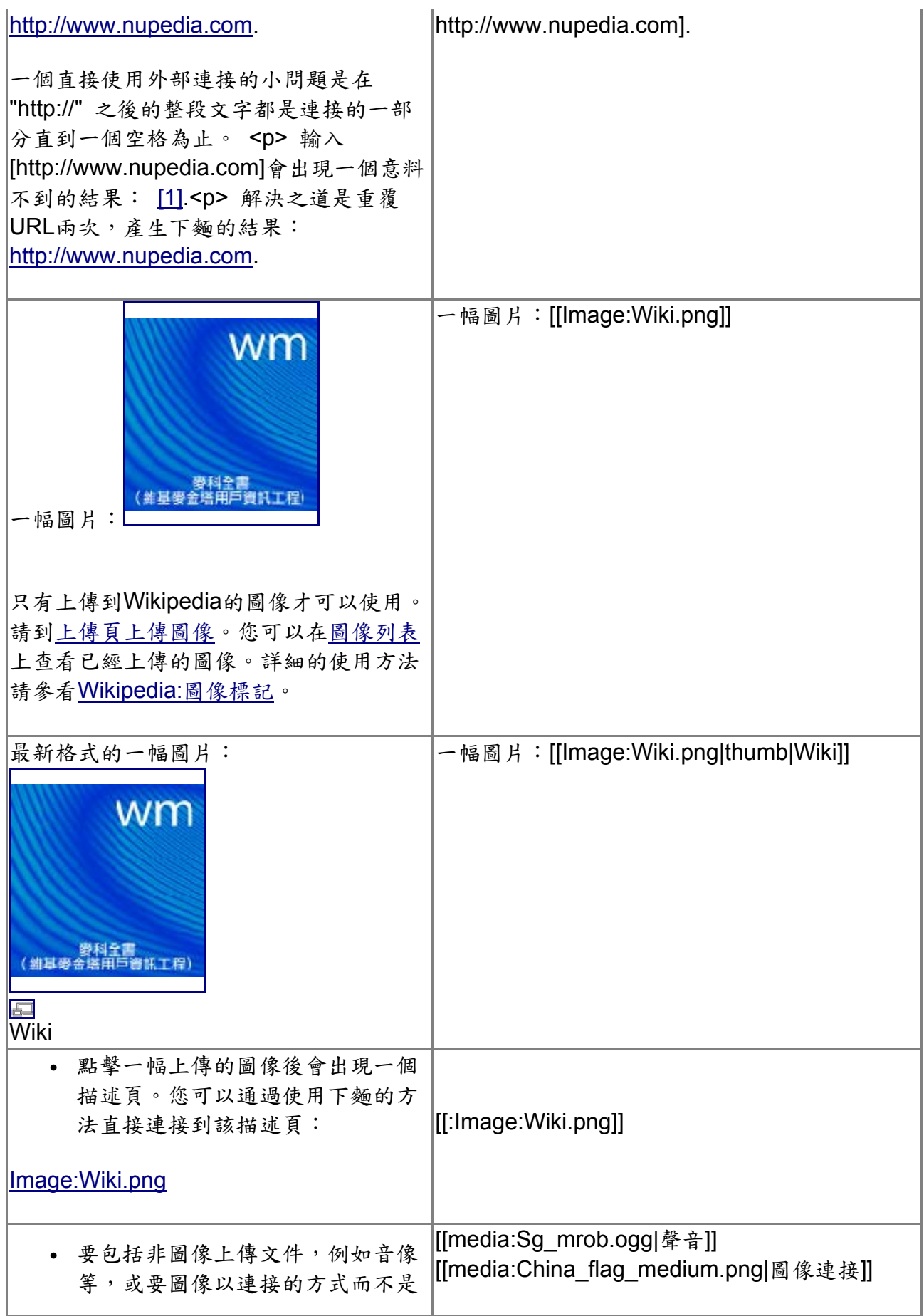

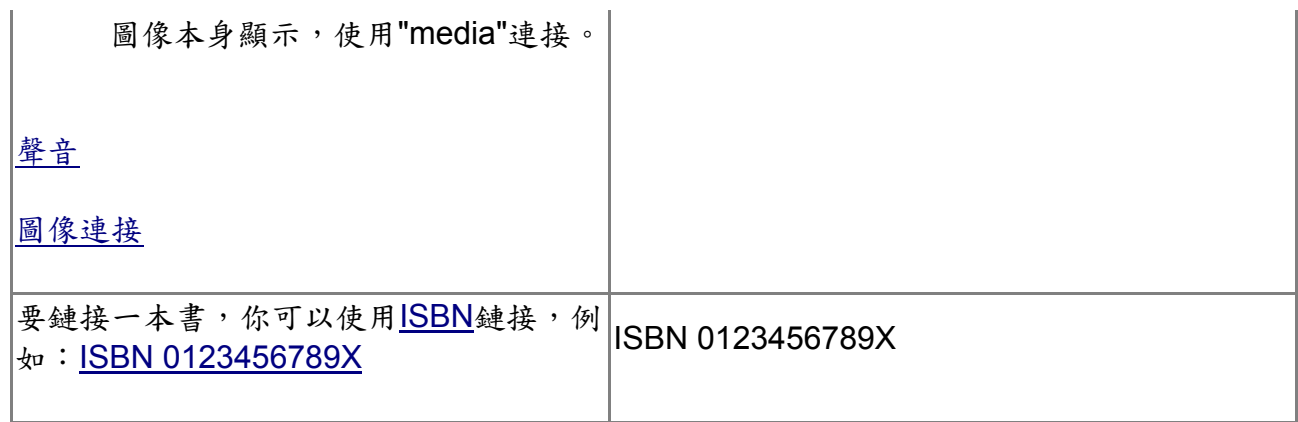

參考資料

1. KaurJmeb, 2006, 維基百科攻略[:](http://www.books.com.tw/exep/prod/booksfile.php?item=0010326363)[知識分享最前線,](http://www.books.com.tw/exep/prod/booksfile.php?item=0010326363)電腦人雜誌出版, ISBN: *9867075064* 

- 2. 中文維基百科, [http://zh.wikipedia.org](http://zh.wikipedia.org/)
- 3. 中文MediaWiki站: [http://zh.scratchpad.wikia.com/wiki/Zh\\_MediaWiki\\_list](http://zh.scratchpad.wikia.com/wiki/Zh_MediaWiki_list)

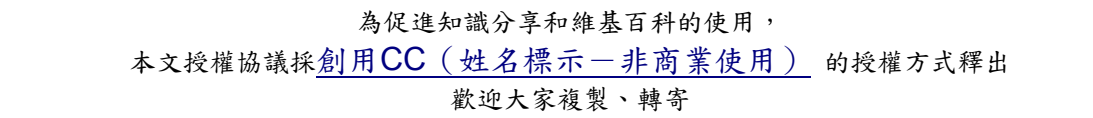